## Application Notes

## How to configure PIDD (PID with Derivative Decay) Instruction

1. In WindLDR software (make sure FC6A PLC is selected), click **Module Configuration** tab, add the FC6A-L03CN1 analog I/O module and configure it as follow:

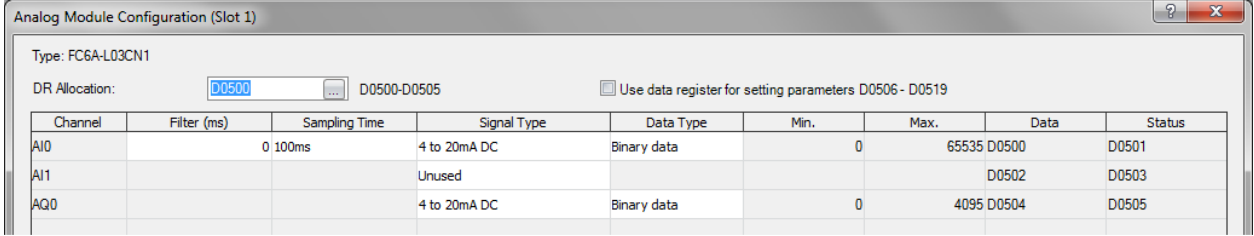

2. In the **Configuration** tab, click **Memory Backup**, enter M2000 through M2200 in the **Internal Relay, Keep Specified Range**

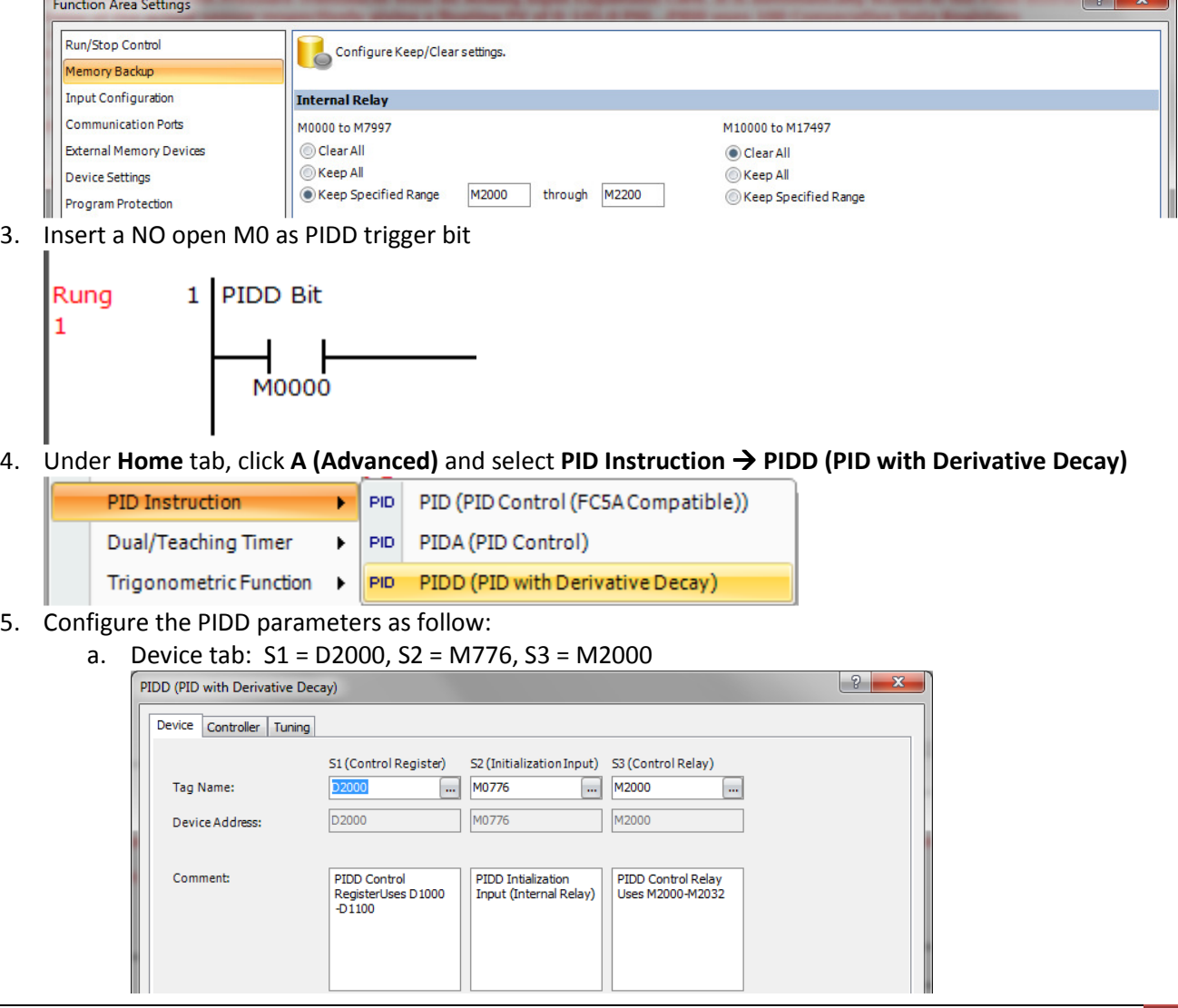

- b. Controller tab:
	- i. In this example, assume that we are working with a pressure transducer which produces a 4- 20ma signal to the analog module and the range we're working with is 0-145 PSI.
	- ii. As a result, fill in the Controller tab parameters as follow:
		- PV (process variable) Upper Range Value = 145.0 EU
		- PV (Process variable) Lower Range Value = 0.0 EU *Note: The FC6A PLC automatically scale the analog signal in the analog module to this range Upper and Lower Range Value you specify here. EU stands for engineering unit.*
		- SP (set point) High Limit = 145.0 EU
		- SP (set point) Low Limit = 0.0 EU

*Note: An operator can't enter a set point value below or beyond the values you specify here.* 

- Set Point (SP) =  $50.0$  EU *Note: This is the initial set point which can also be controlled with data register D2002*
- MV (manipulated variable) High Limit = 100.0 %
- MV (manipulated variable) Low Limit = 0.0% *Note: If, MV+PID Control > MV High Limit, then MV = MV High Limit If, MV+PID Control < MV Low Limit, then MV = MV Low Limit*

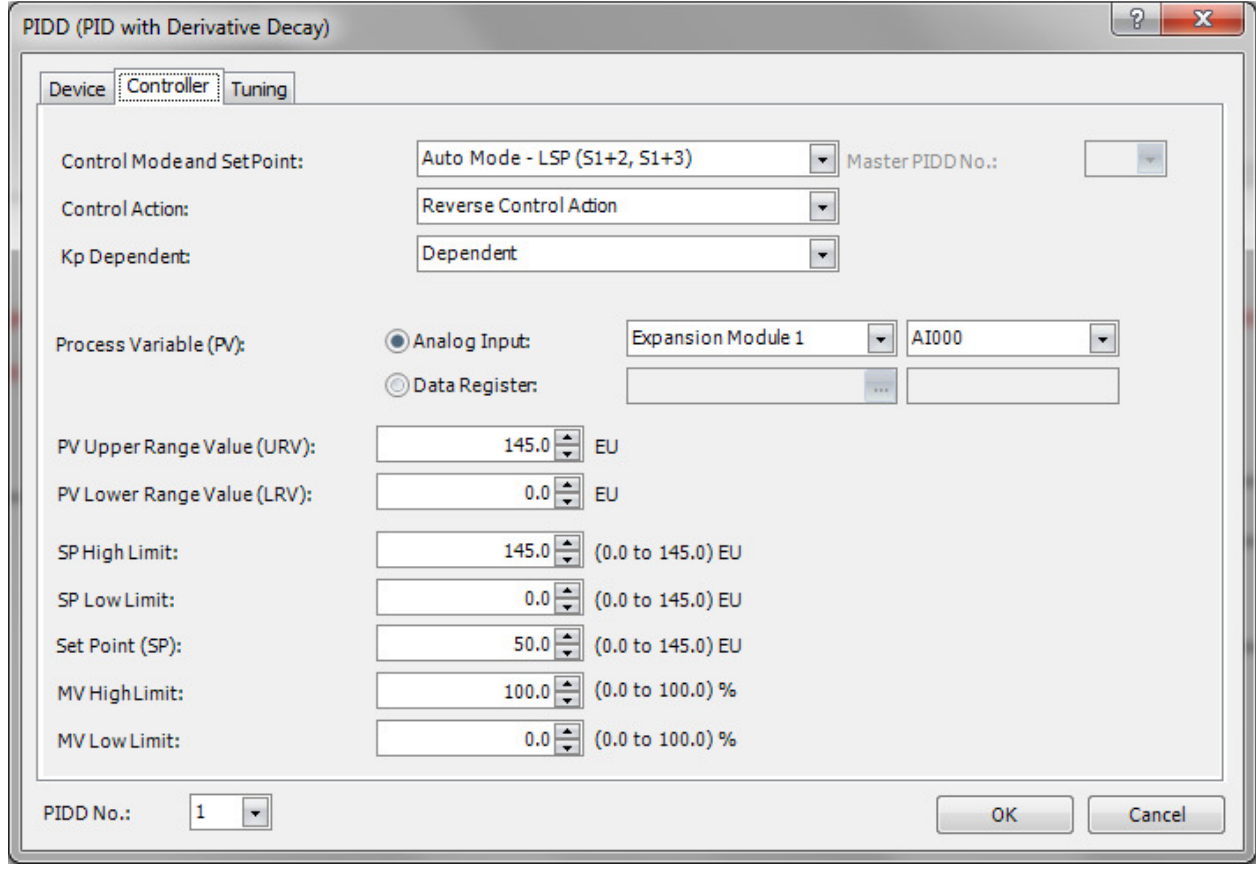

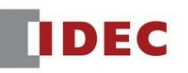

## c. Tuning tab:

i. We'll start off with the following K parameters  $Kp$  (Gain) = 1 Ki (Integral) = 0.5

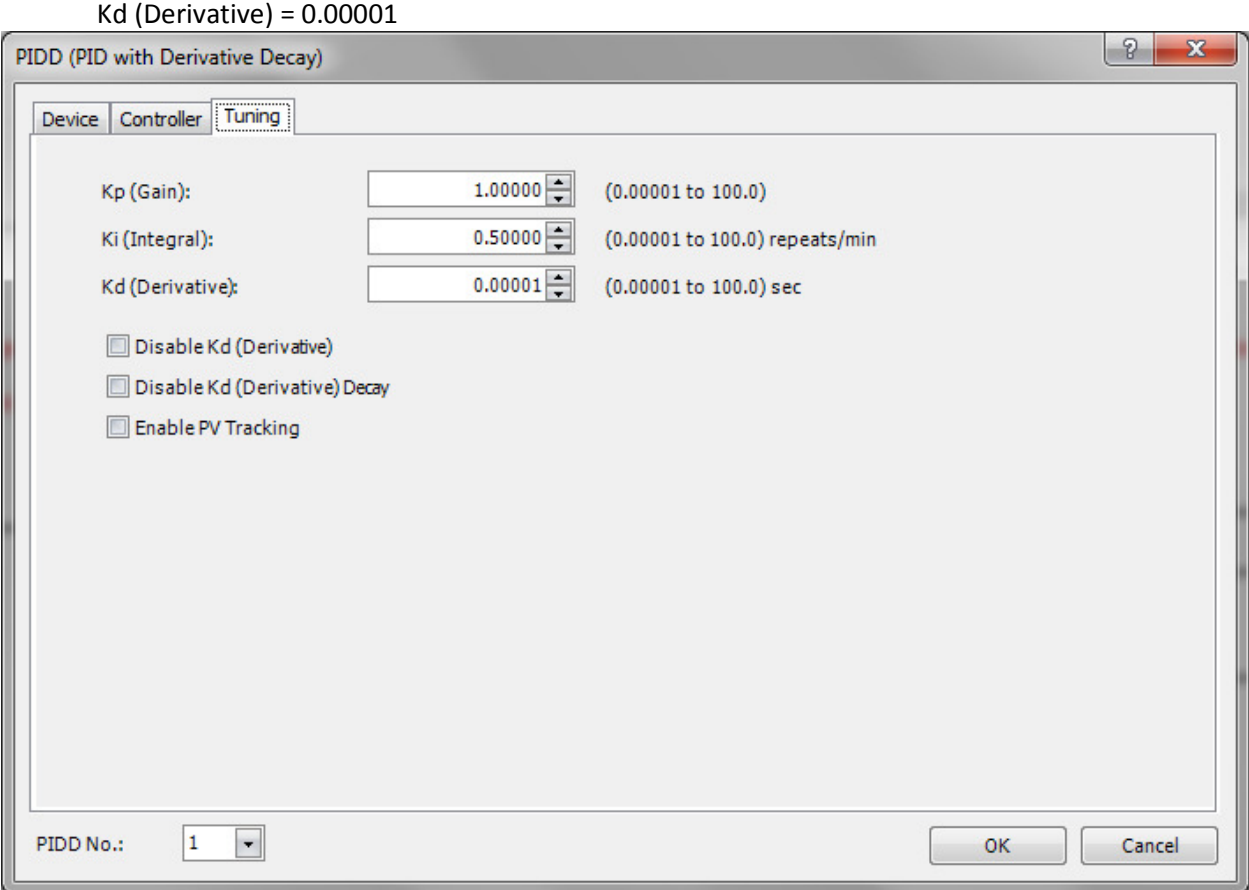

6. Click **OK**. Your ladder program should look like this.

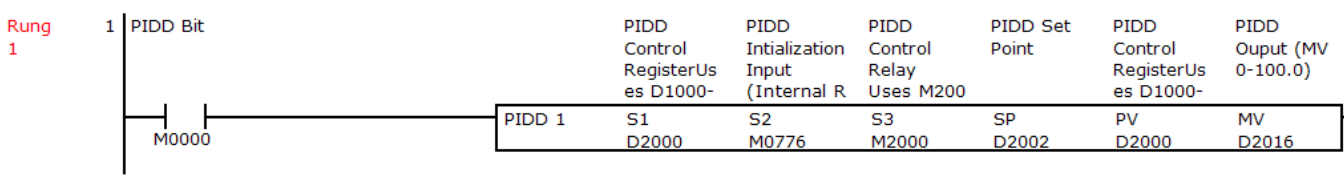

7. To convert the PIDD Output (as percentage) to 4-20mA output, insert the following ladder code:<br>
-D2016: PIDD MV (PIDD Ouput) of 0-100.0% is multiplied by 40.95 in order to scale the PIDD output from 0-100.0% to 0-4095<br>

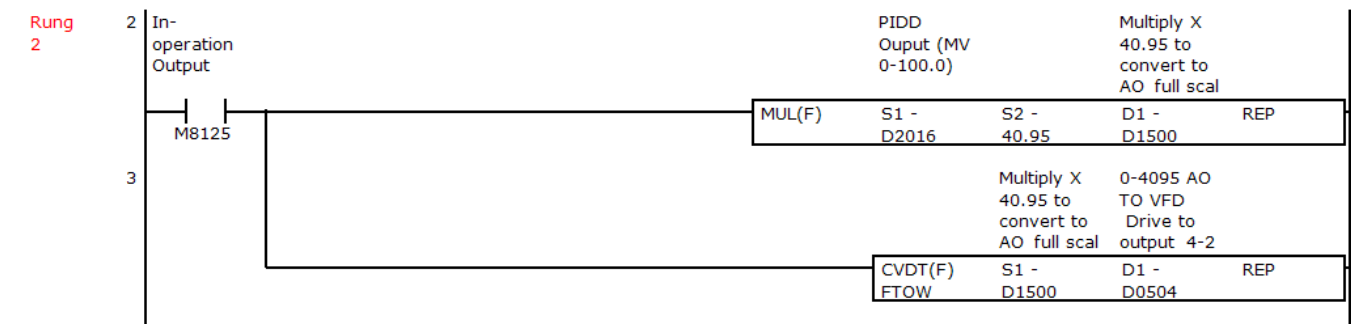

8. Your completed ladder program should look like this:

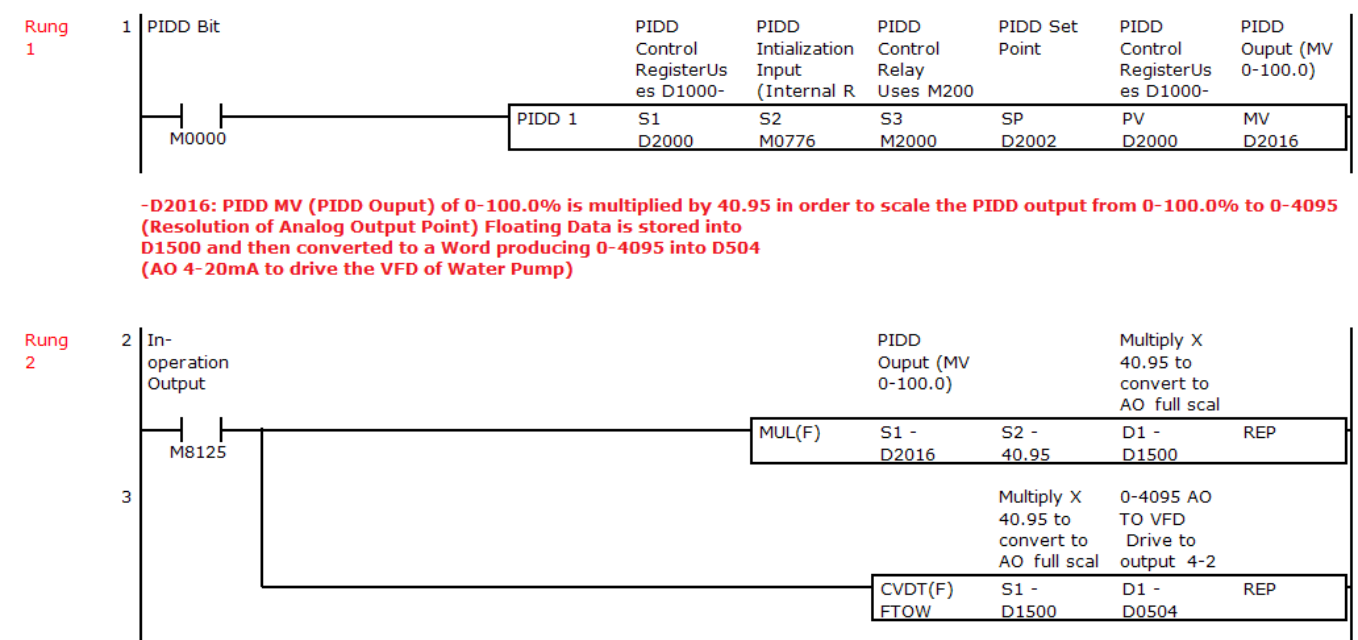

- 9. Click **Online** tab  $\rightarrow$  **Download** to download the project into your FC6A PLC.
- 10. To execute the PID instruction, go to WindLDR Monitor mode and turn On these two internal bits:
	- a. **M0776** PIDD initialization bit
	- b. **M0** PIDD trigger bit

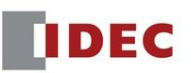